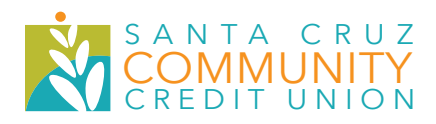

# We've **UPGRADED** your online banking experience

# **HERE'S WHAT YOU CAN EXPECT**

We're excited about our new and improved online banking platform and mobile app beginning April 21, 2020.

## **New Features and Functionality**

- View a snapshot of your account information on your main page
- Pay bills to different payees (any existing bills and payees will be converted)
- Apply for a consumer loan and open a new account
- Manage your cards at your convenience (you can shut down your card temporarily if you think you've lost it and turn it back on when it's found)
- Transfer funds between your SCCCU accounts
- Transfer funds to an external financial institution
- Transfer funds to an existing SCCCU member
- View your e-Statements and download them at your convenience
- Reorder checks for your checking account
- Use a free budgeting tool to create and manage your household budget with transaction information from your SCCCU accounts
- Place a stop payment on a check written from your SCCCU checking account
- Send a secure message to our contact center representatives

# **IT'S EASY TO USE, 24/7.**

Simply log in at www.scccu.org, or download the SCCCU app found in Google Play or in the iOS App Store.

**IMPORTANT:** *If you're an existing mobile banking user, you must download the new app after the upgrade on April 21, 2020.*

## If you currently use SCCCU online or mobile banking, here's how you can access your upgraded online banking experience:

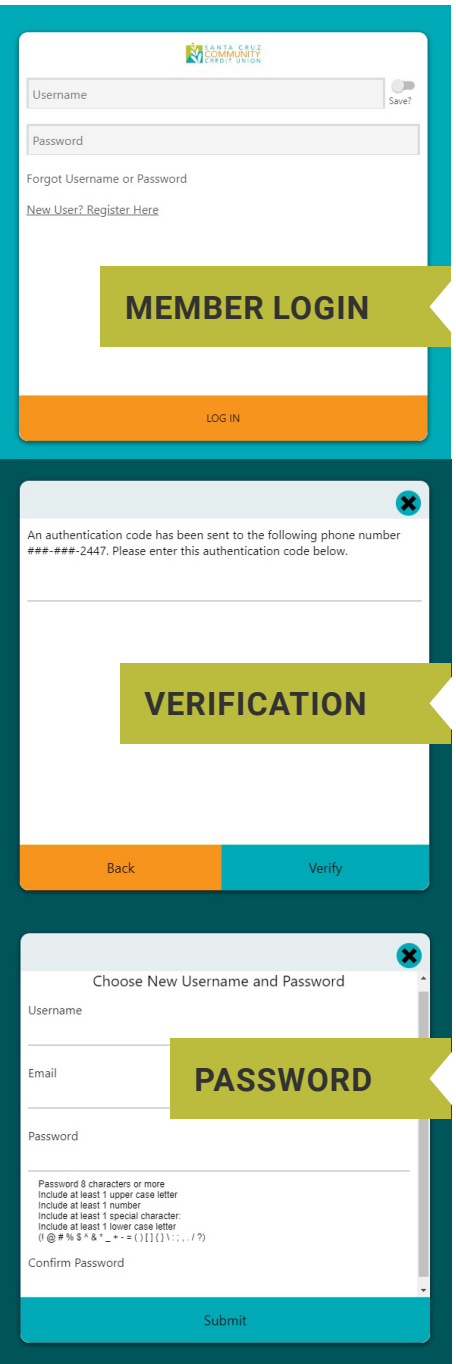

- 1. Log in to SCCCU online banking or download the new SCCCU app from Google Play or the iOS App Store.
- 2. Accept/Decline the Terms and Conditions Agreement.
- 3. At this point, there are three options available based on your existing use of SCCCU's online and mobile banking: 1) If you currently use online banking but not mobile banking, use your online banking credentials to log in; 2) If you currently use mobile banking but not online banking, you'll be able to use your mobile banking credentials to log in; or 3) If you use both online and mobile banking, use your mobile banking credentials to log in.
- 4. Verify your identity with an authentication code sent to you via text or phone call (whichever you select.) Enter that code when prompted.
- 5. Update your username and password for future use. (**NOTE:** You may enter the same username and password used before but we recommend changing with the upgrade.)
- 6. Enter the **NEW** and **IMPROVED** SCCCU online banking platform and mobile app and start banking your way!

### **GET THE APP:**

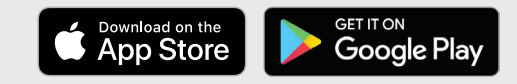

Apple® and App Store® are registered trademarks of Apple Inc. Google Play and the Google Play logo are trademarks of Google LLC.

# If you're not currently enrolled to use SCCCU online or mobile banking, here's what you'll do:

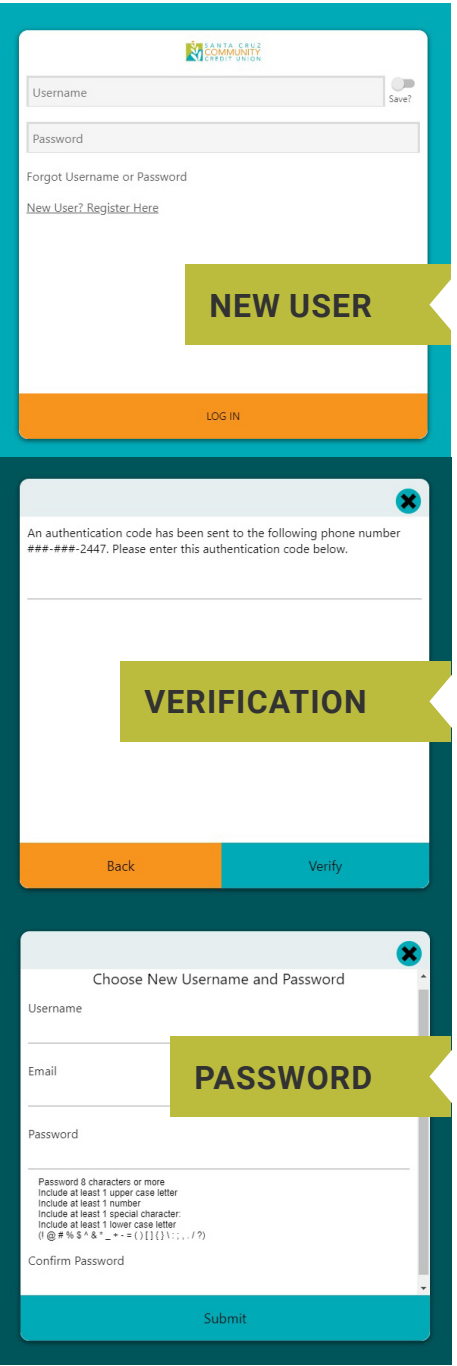

- 1. Log in to SCCCU online banking (www.scccu.org) or download the new SCCCU app from Google Play or the iOS App Store.
- 2. Select "New User? Register Here."
- 3. Accept/Decline the Terms and Conditions Agreement.
- 4. Verify your identity using your Social Security Number, Date of Birth and SCCCU Membership number.
- 5. Enter an authentication code sent to you via text or phone call (whichever you select) when prompted.
- 6. Create your username and password.
- 7. You're ready to use the **NEW** and **IMPROVED** SCCCU online banking platform and mobile app and start banking your way!

### **Questions?**

Please contact us at **831-425-7708** if you have any questions or concerns.

**We hope you enjoy the upgrade!**

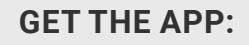

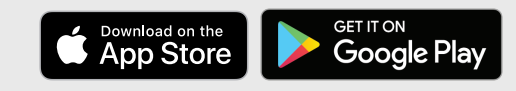

Apple® and App Store® are registered trademarks of Apple Inc. Google Play and the Google Play logo are trademarks of Google LLC.